データのアップロード方法 (filestorage)

① のついている「ファイルをここでアップロード」にチェックを入れます

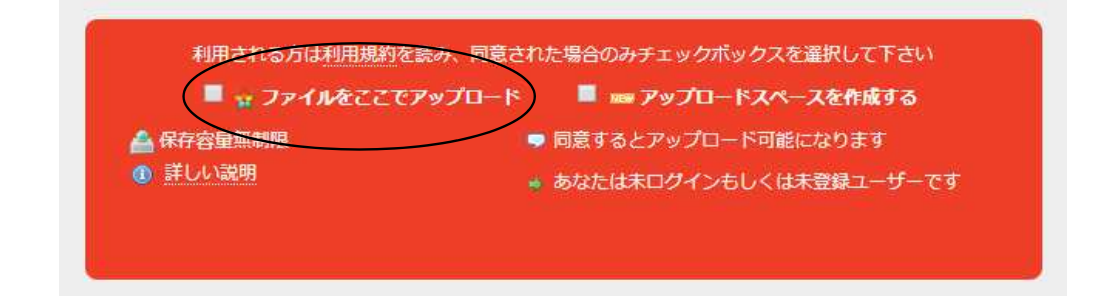

② アップロード画面が表示されますので、「ファイルを選択してアップロード」をクリックします。 バックアップデータが保存されたメディア(USBメモリなど)を参照して、「開く」をクリックします。

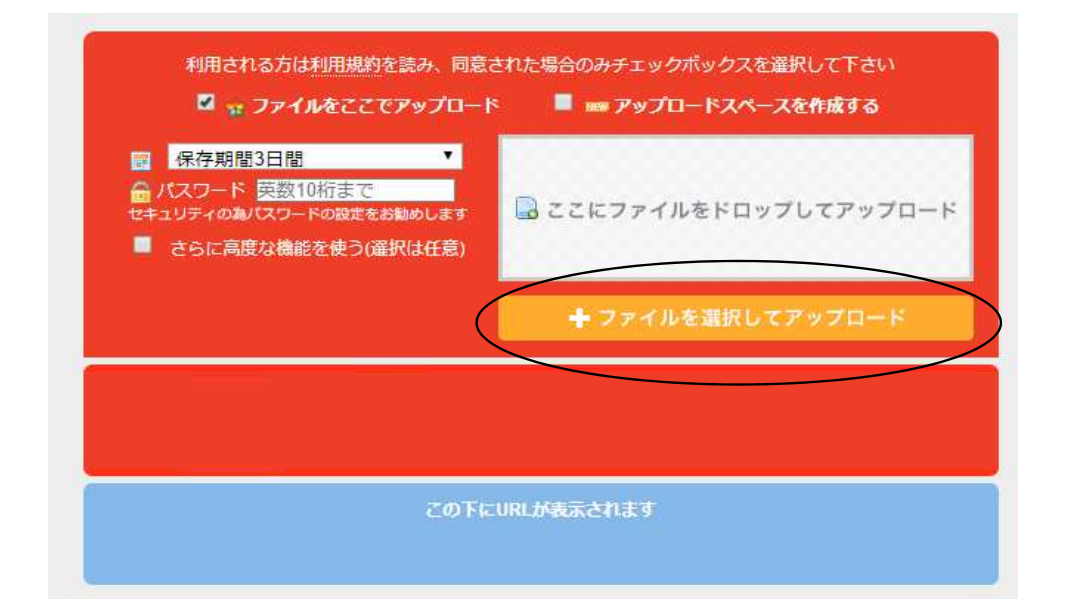

③「保存期間」と「パスワード」を設定します。

通常「保存期間」は24時間以内で「パスワード」は任意(他で使用されていない)で入力してください。

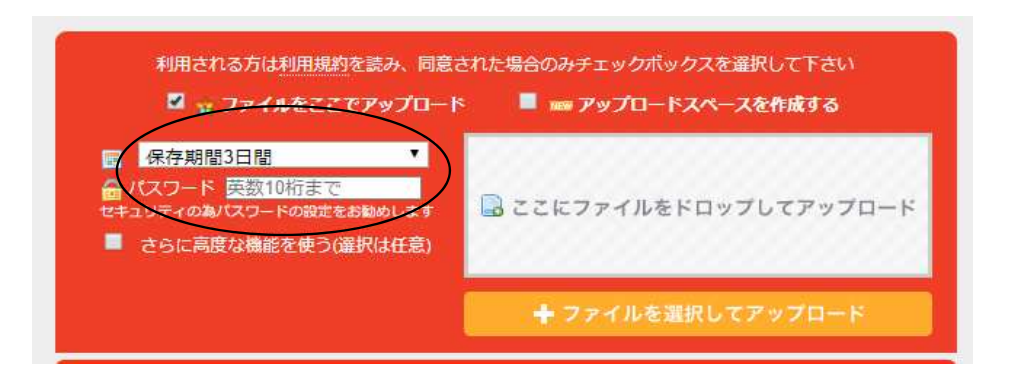

④ 「ダウンロードURL」もしくは「ダウンロード短縮URL」をお伝えください。

メールの場合は「cs@activesystem.co.jp」宛に送信してください。

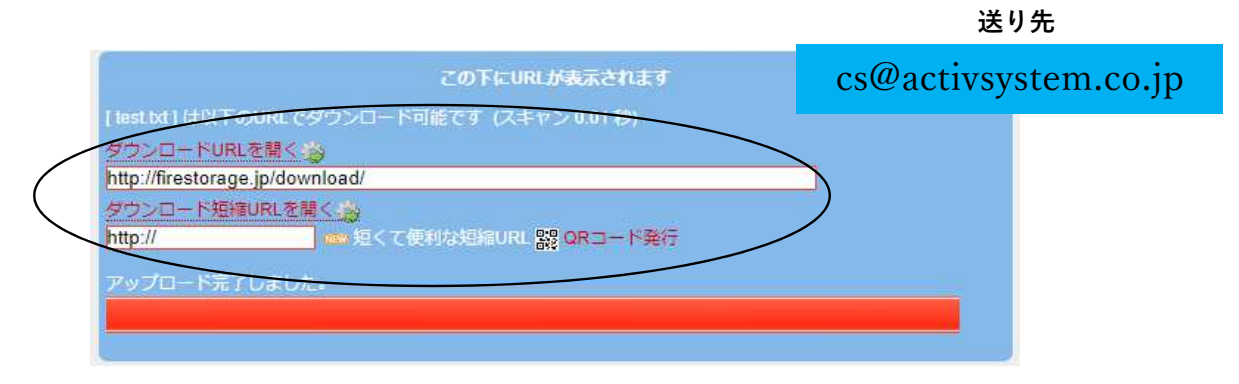

以上で操作は終了です。 ご協力ありがとうございました。